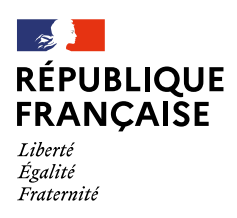

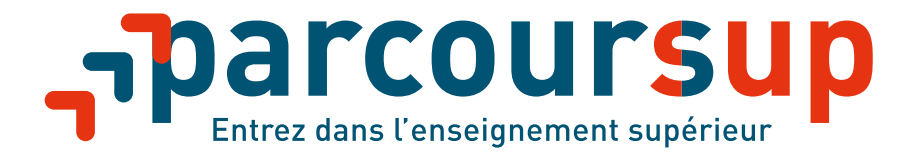

# Tout savoir sur l'étape 3 de Parcoursup

# **«Je reçois les réponses des formations et je décide»**

# **Du 19 mai au 17 juillet 2020**

<parcoursup.fr> **g** aparcoursup info **a** aparcoursupinfo

[etudiant.gouv.fr](https://www.etudiant.gouv.fr/)  $\blacktriangleright$   $\blacksquare$  @etudiant.gouv [esr.gouv.fr](https://www.enseignementsup-recherche.gouv.fr/)

[education.gouv.fr](https://www.education.gouv.fr/)

# sommaire

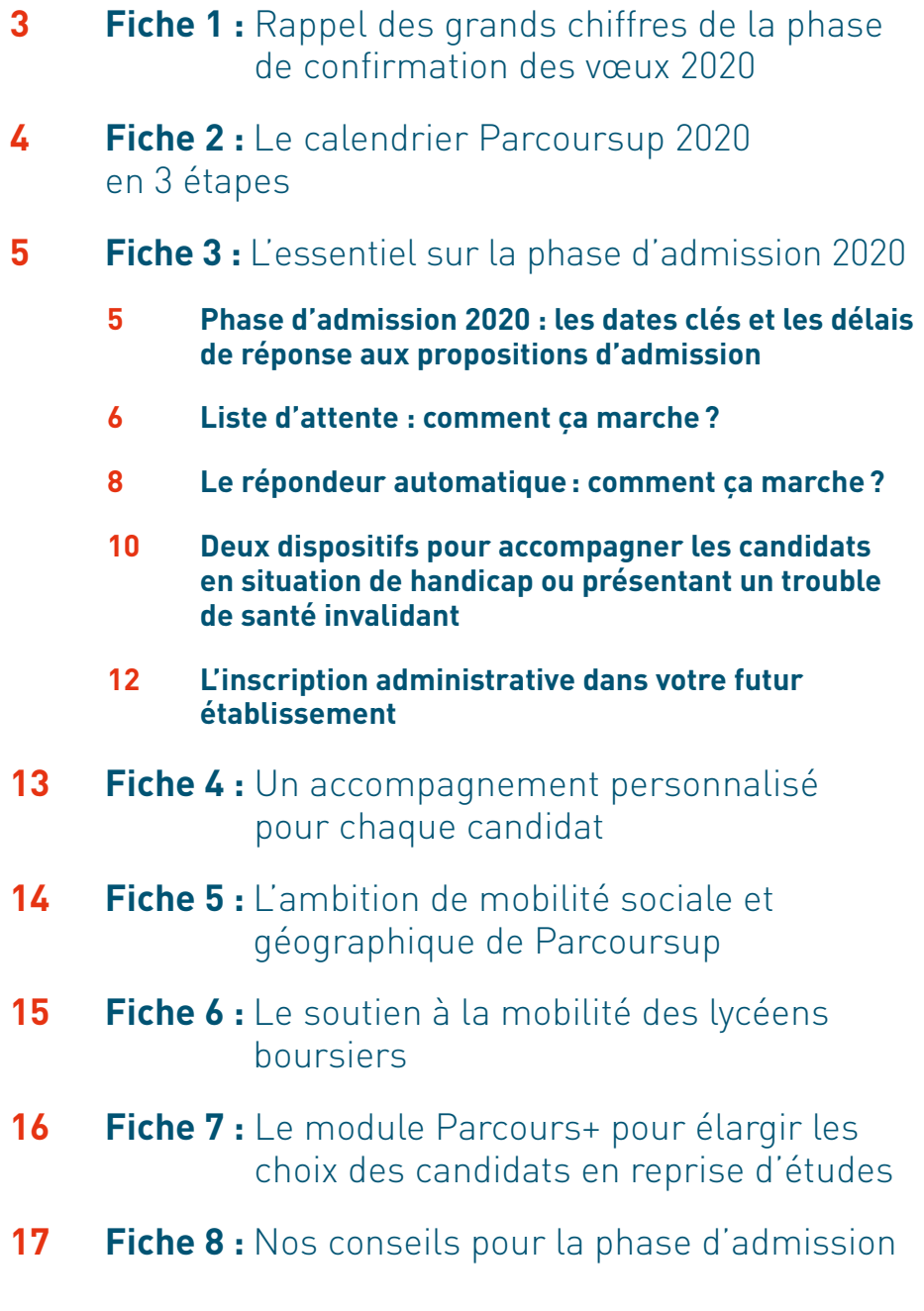

# <span id="page-2-0"></span>**FICHE 1 RAPPEL DES GRANDS CHIFFRES DE LA PHASE DE CONFIRMATION DES VŒUX 2020**

**950 008** candidats qui ont confirmé au moins un vœu<br>sur Parcoursup :

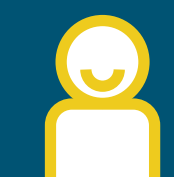

## **662 393 lycéens**

scolarisés en terminale (en France et à l'étranger)

# **194873 candidats**

sont étudiants en réorientation, scolarisés à l'étranger ou en mise à niveau

# **92 742 candidats**

en reprise d'études ou autres

# **43000 candidats**

en reprise d'études se sont intéressés à l'offre **Parcours+**

## **+ de 1000 formations**

supplémentaires proposées en 2020 sur Parcoursup

**1600 dispositifs de réussite (OUI-SI)** proposés en licence

#### **7,6M de vœux** confirmés en phase principale

# **4175 formations**

proposées par la voie de l'apprentissage (2624 en 2018)

# <span id="page-3-0"></span>**Novembre 2019 > janvier 2020 Je m'informe & découvre les formations 19 mai > 17 juillet Je reçois les réponses des formations & je décide 22 janvier > 12 mars Je formule mes voeux Jusqu'au 2 avril Je finalise mon dossier & confirme mes vœux 1** Nov. Déc. Janvier 2020 Février Mars Avril ( Mai<sup>(</sup> Juin ( Juillet <sup>1</sup> Août **Jeudi 12 mars: dernier jour pour formuler mes vœux 2 3 en 3 étapes Le calendrier Parcoursup 2020 FICHE 2**

4

Sept.

# <span id="page-4-0"></span>**FICHE 3**

# **PHASE D'ADMISSION 2020 : DATES CLÉS ET DÉLAIS DE RÉPONSES**

# Les dates clés

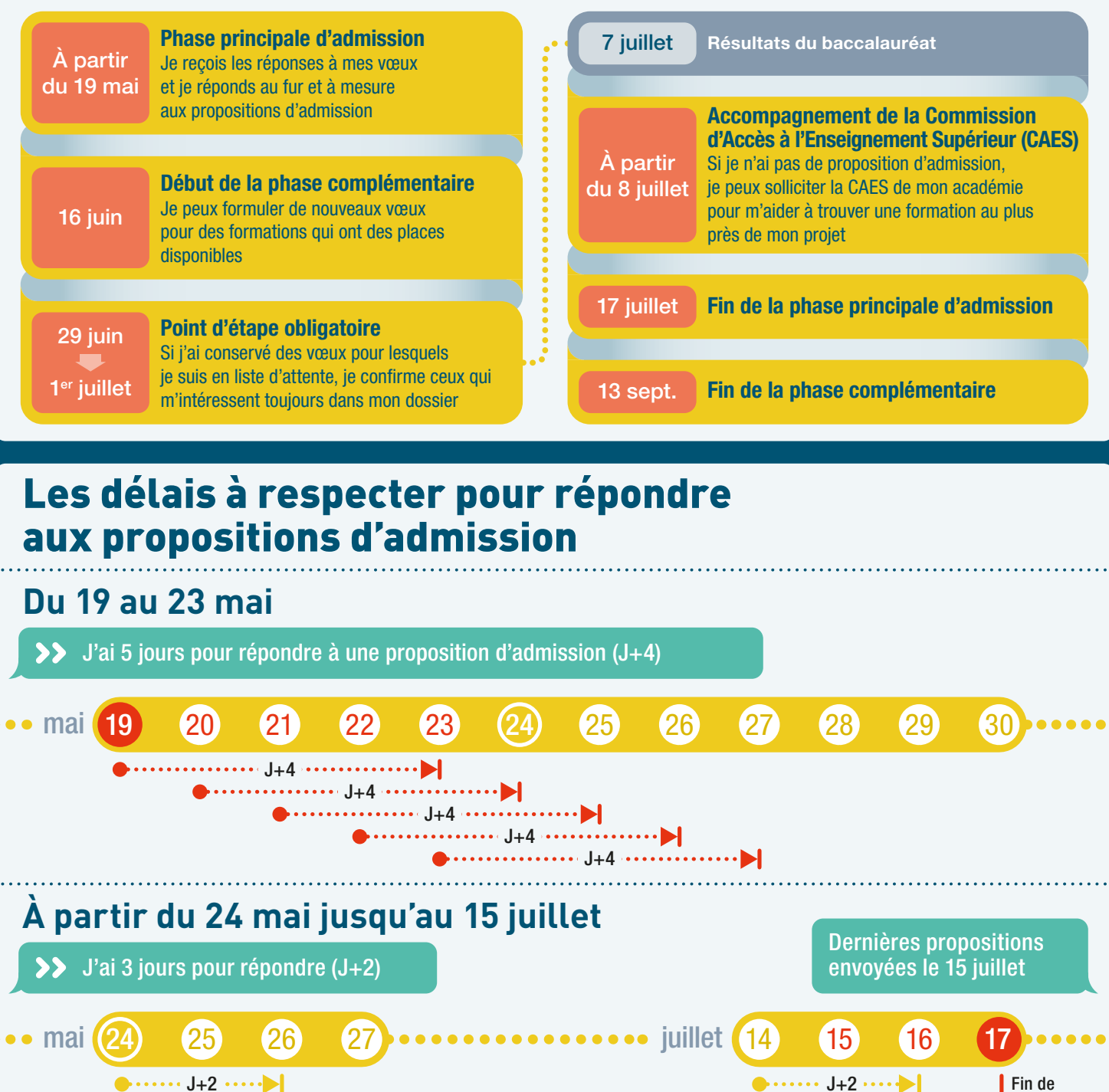

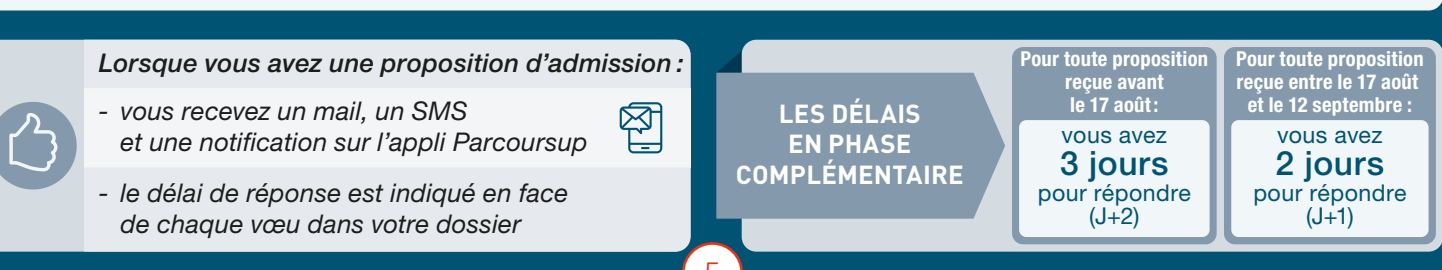

 $\bullet \cdots$  etc.  $\cdots$ 

 $\bullet$  ......  $J+2$  ....

 $\bullet \cdots \cdot J+2$ 

la phase principale d'admission

proposition d'admission oposition d'admission oposition d'admission oposition d'admission une proposition d'admission une proposition d'admission oposition d'admission une proposition d'admission oposition d'admission une proposition d'admission une proposition d'admission oposition d'admission oposition d'admission oposition d'admission une proposition d'admission oposition d'admission une proposition d'admission oposition d'admission une proposition d'admission oposition d'admission weu en attente tion d'admission tion d'admission **vœu en attente** n voeu en attente tion d'admission tion d'admission tion d'admission tion d'admission on d'admi tion d'admission vœu en attente tion d'admission vœu en attente 2 366 Liste d'attente 5 candidats en liste d'attente ont renoncé à leur vœux en attente. La liste d'attente a évolué, Sophie reçoit donc une proposition d'admission le 21 mai

**Position** de Sophie dans la liste d'attente : 10<sup>e</sup> sur 380

6 <u>2008 - 2008 - 2009 - 2009 - 2009 - 2009 - 2009 - 2009 - 2009 - 2009 - 2009 - 2009 - 2009 - 2009 - 2009 - 20</u>

#### Au 19 mai kwaka wa kutoka wa kutoka wa kutoka wa kutoka wa kutoka wa kutoka wa kutoka wa kutoka wa kutoka wa k

Sophie a reçu une réponse positive de la formation **A**, mais elle est en liste d'attente. Qu'est-ce que cela signifie ?

Les candidats ont répondu aux propositions envoyées par la formation A le 19 mai. Voici comment la situation de Sophie a évolué :

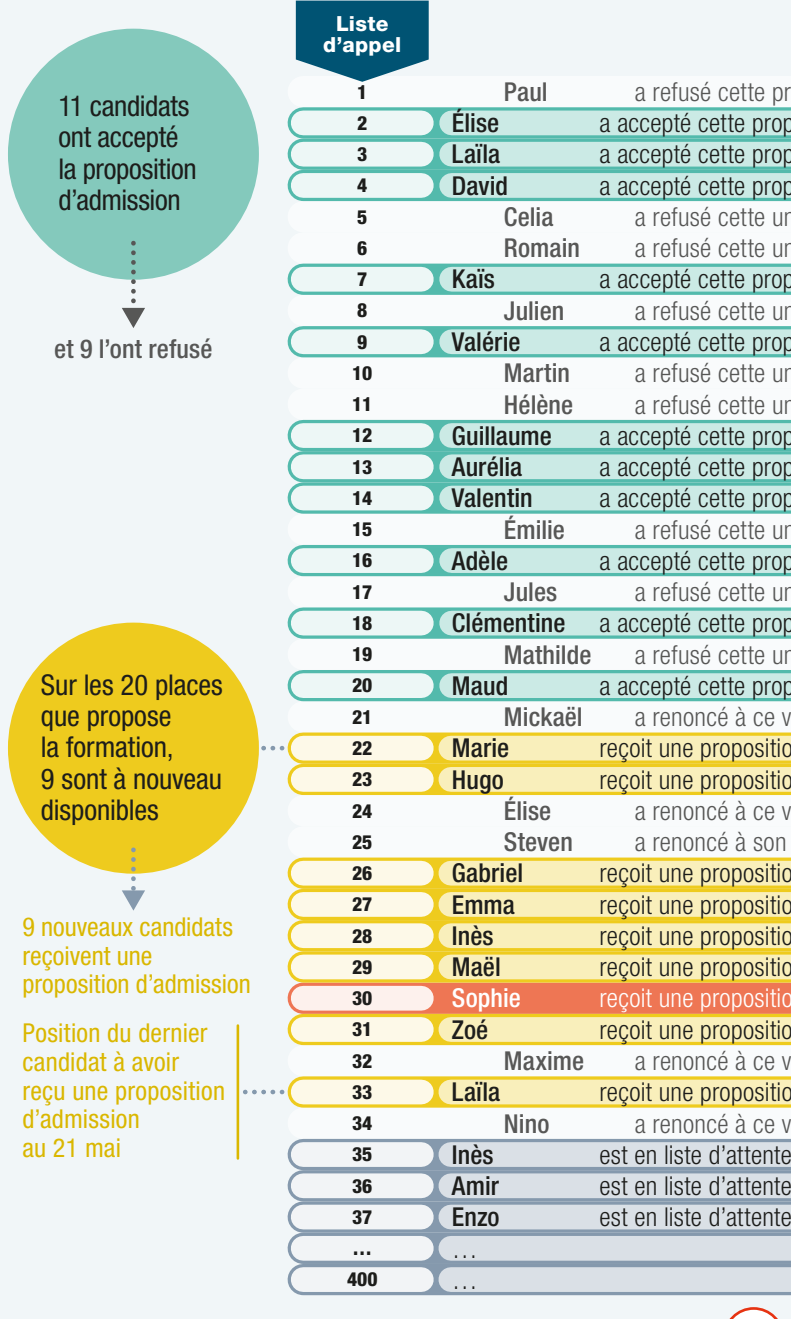

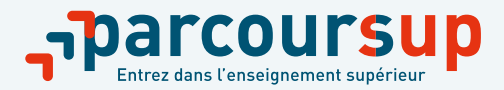

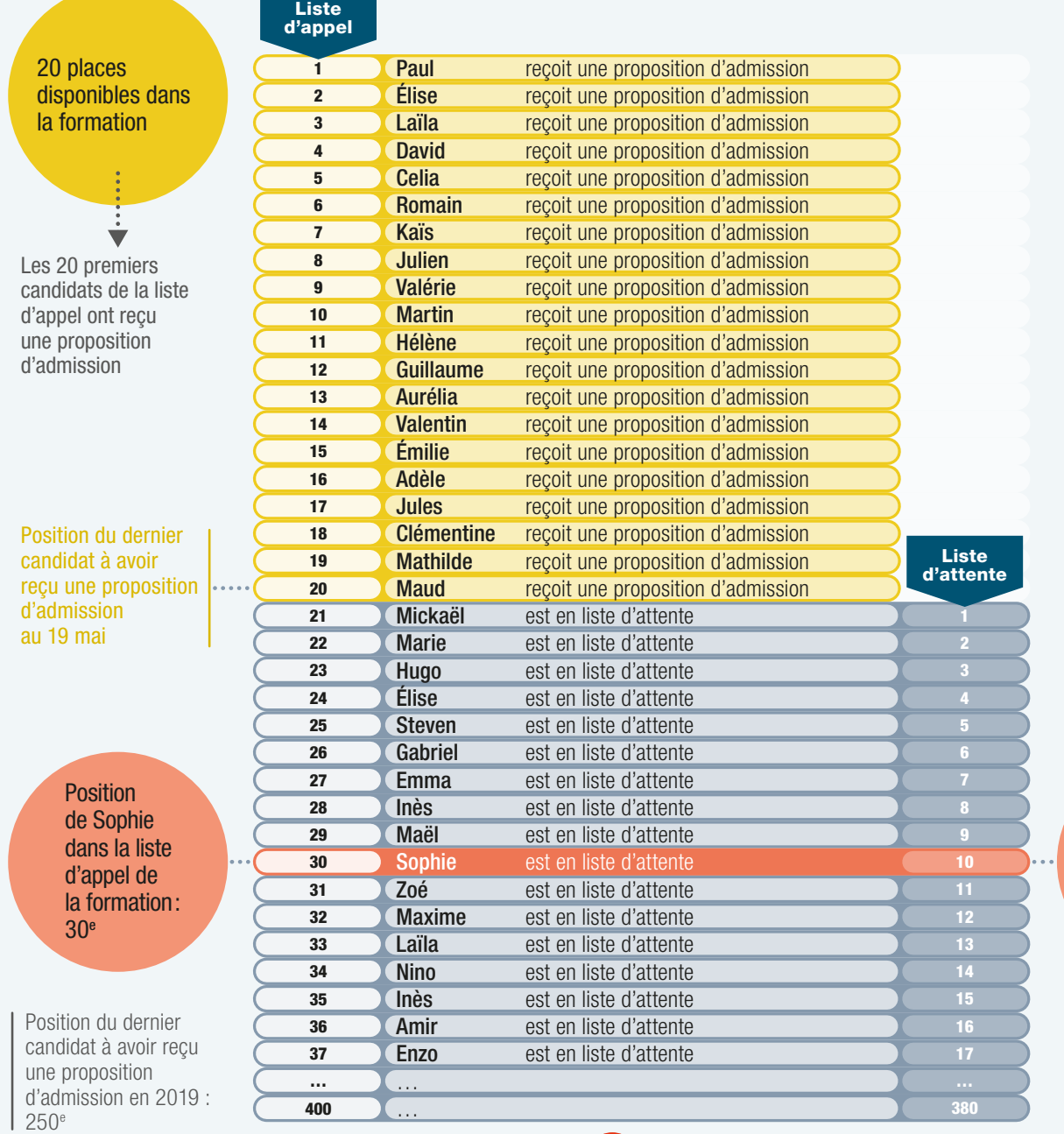

Ces informations aident le candidat à suivre et comprendre sa situation en liste d'attente qui évoluera en fonction des places libérées par d'autres candidats.

# **LES LISTES D'ATTENTE SUR PARCOURSUP : COMMENT ÇA MARCHE ?**

elle évolue en fonction des réponses des candidats ayant reçu une proposition d'admission ou des candidats qui renoncent à leurs vœux en attente.

- ÆLe nombre total de candidats en liste d'attente
- **EXTE:** Le nombre de places proposées par la formation
- Sa position dans la liste d'appel de la formation: la liste d'appel correspond au classement de la formation.
- ÆLa position dans la liste d'appel du dernier candidat qui a reçu une proposition d'admission cette année.
- **EXTE:** La position du dernier candidat qui a reçu une proposition d'admission l'année dernière en 2019 (quand l'information est disponible).

**Quelles informations sont communiquées au candidat en liste d'attente dans son dossier ?**

Sa position en liste d'attente :

#### **UN EXEMPLE POUR BIEN COMPRENDRE**

• Cette option permet aux candidats de gagner en tranquillité : ils organisent par ordre de préférence tous les vœux en attente (hors vœux en apprentissage) qui les intéressent toujours et dès qu'une proposition leur est faite, le répondeur automatique l'accepte à leur place selon l'ordre qu'ils ont établi. Plus besoin de consulter leur dossier sur la plateforme, leur choix est pris en compte automatiquement !

**Dès le 20 mai, les candidats qui ont des vœux pour lesquels ils sont en liste d'attente auront la possibilité d'activer le répondeur automatique à tout moment :**

> • Lorsqu'une proposition d'admission est acceptée par le répondeur automatique, les candidats en sont informés par une alerte sur leur messagerie Parcoursup, leur messagerie personnelle, sur leur portable par SMS et via l'application Parcoursup.

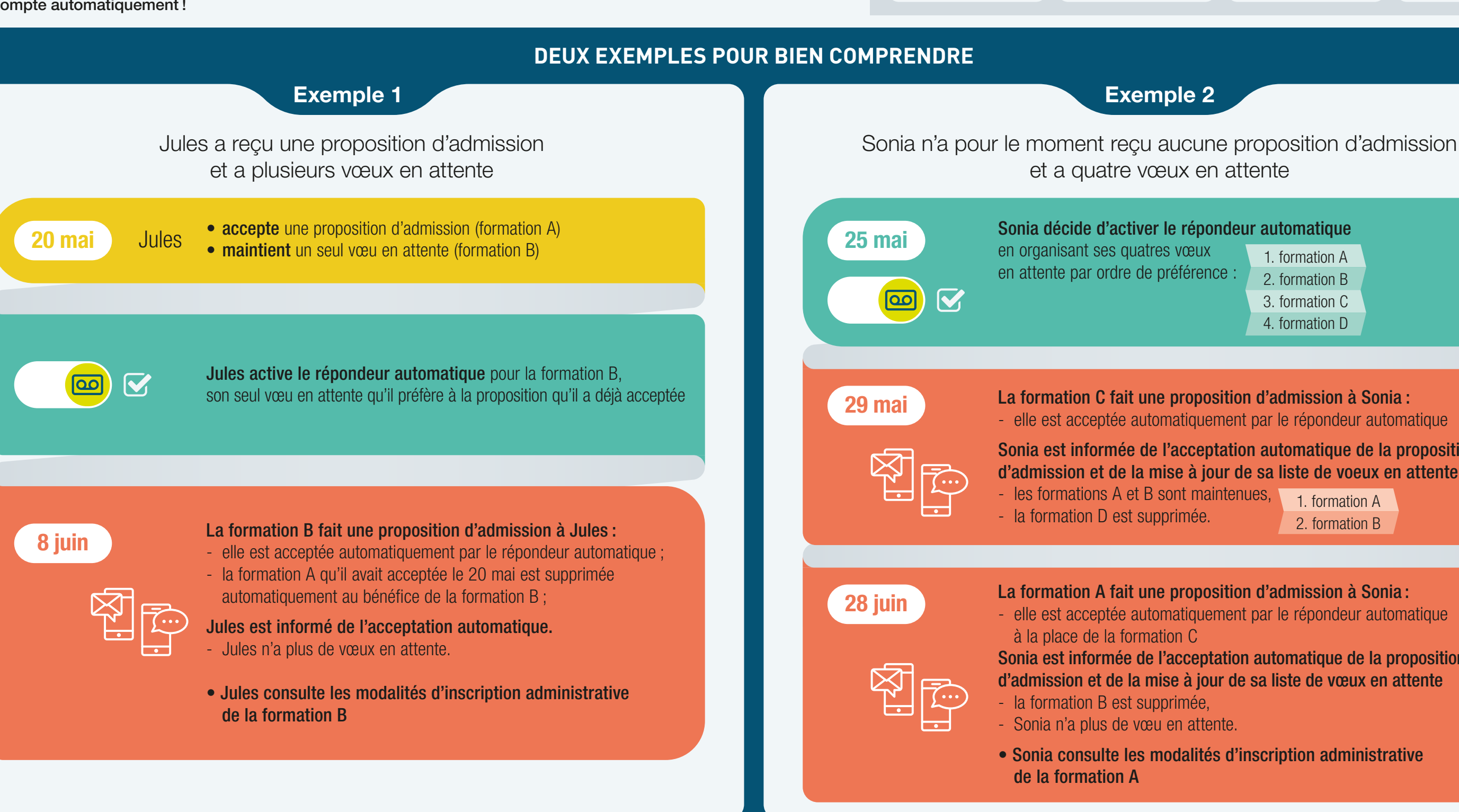

## 8 <mark>9 10 11 12 13 14 14 15 16 17</mark> 18 18 19 19 10 11 12 13 14 15 16 17 18 17 18 17 18 17 18 17 18 17 18 17 18 17 1

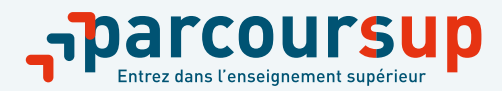

La formation C fait une proposition d'admission à Sonia : - elle est acceptée automatiquement par le répondeur automatique

Sonia est informée de l'acceptation automatique de la proposition d'admission et de la mise à jour de sa liste de voeux en attente

 $\dot{a}$  tout momen *mais cette act est définitive.*

- elle est acceptée automatiquement par le répondeur automatique

Sonia est informée de l'acceptation automatique de la proposition d'admission et de la mise à jour de sa liste de vœux en attente

• Sonia consulte les modalités d'inscription administrative

# **LE RÉPONDEUR AUTOMATIQUE SUR PARCOURSUP : COMMENT ÇA MARCHE ?**

1. formation A 2. formation B

- 
- 
- 1. formation A 2. formation B
- 3. formation C
- 4. formation D

## **À SAVOIR**

*Avant d'activer le répondeur automatique,* 

*il faut être sûr de ses choix car l'ordre des vœux en attente ne peut plus être modifié après son activation.*

**Le répondei** automatique  $ê$ *tre désacti* 

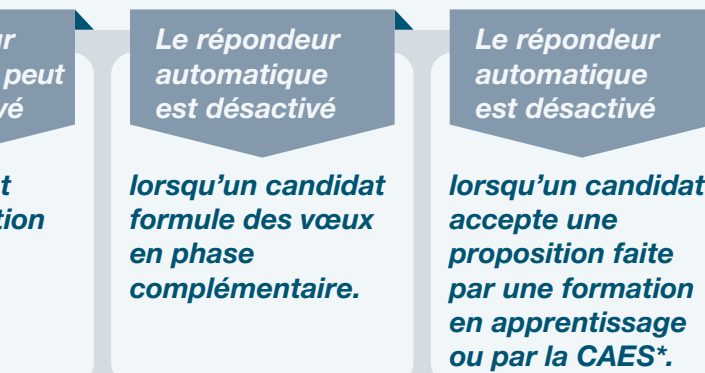

*automatique est désactivé* 

- 
- **Boite contact depuis votre dossier**

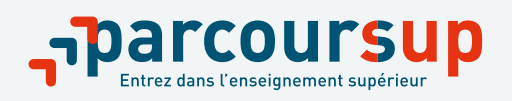

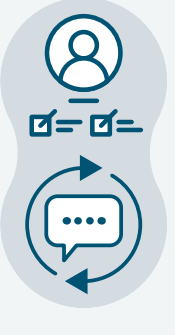

# **DEUX DISPOSITIFS POUR ACCOMPAGNER LES CANDIDATS EN SITUATION DE HANDICAP OU PRÉSENTANT UN TROUBLE DE SANTÉ INVALIDANT**

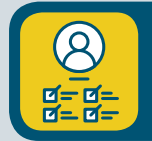

**Renseigner sa fiche de liaison pour préparer la rentrée dans les meilleures conditions**

#### La fiche de liaison

• Elle est accessible depuis votre dossier Parcoursup (rubrique profil/handicap) et vous pouvez la renseigner ou la compléter à tout moment

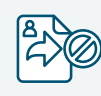

• Cette fiche n'est pas obligatoire et elle n'est pas transmise aux formations pour l'examen de votre dossier.

Cette fiche vous permet de faire connaitre à votre futur établissement votre situation, les aménagements dont vous avez bénéficié pendant votre scolarité et vos besoins pour la rentrée.

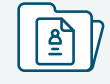

• Les coordonnées du référent handicap) sont disponibles sur chaque fiche de présentation des formations sur Parcoursup

Grâce à la fiche de liaison, le référent handicap pourra évaluer vos besoins et échanger avec vous sur les aménagements dont vous pourrez bénéficier à la rentrée.

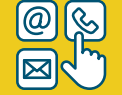

N'hésitez pas à contacter le référent handicap si vous avez des questions, en enfin de la partie de la Silvotre demande est recevable, c'est votre contact privilégié.

Des questions ?<br> **Des questions ? Constitutions de la rubrique questions fréquentes**<br> **Exacte contact denuis votre dossier** 

#### Comment faire ?

Quand vous avez accepté de manière définitive la formation de votre choix, transmettez-la au référent handicap de votre futur établissement :

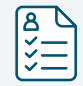

骨

• Assurez-vous que la fiche est complète et bien renseignée

accessible aux personnes sourdes ou malentendantes

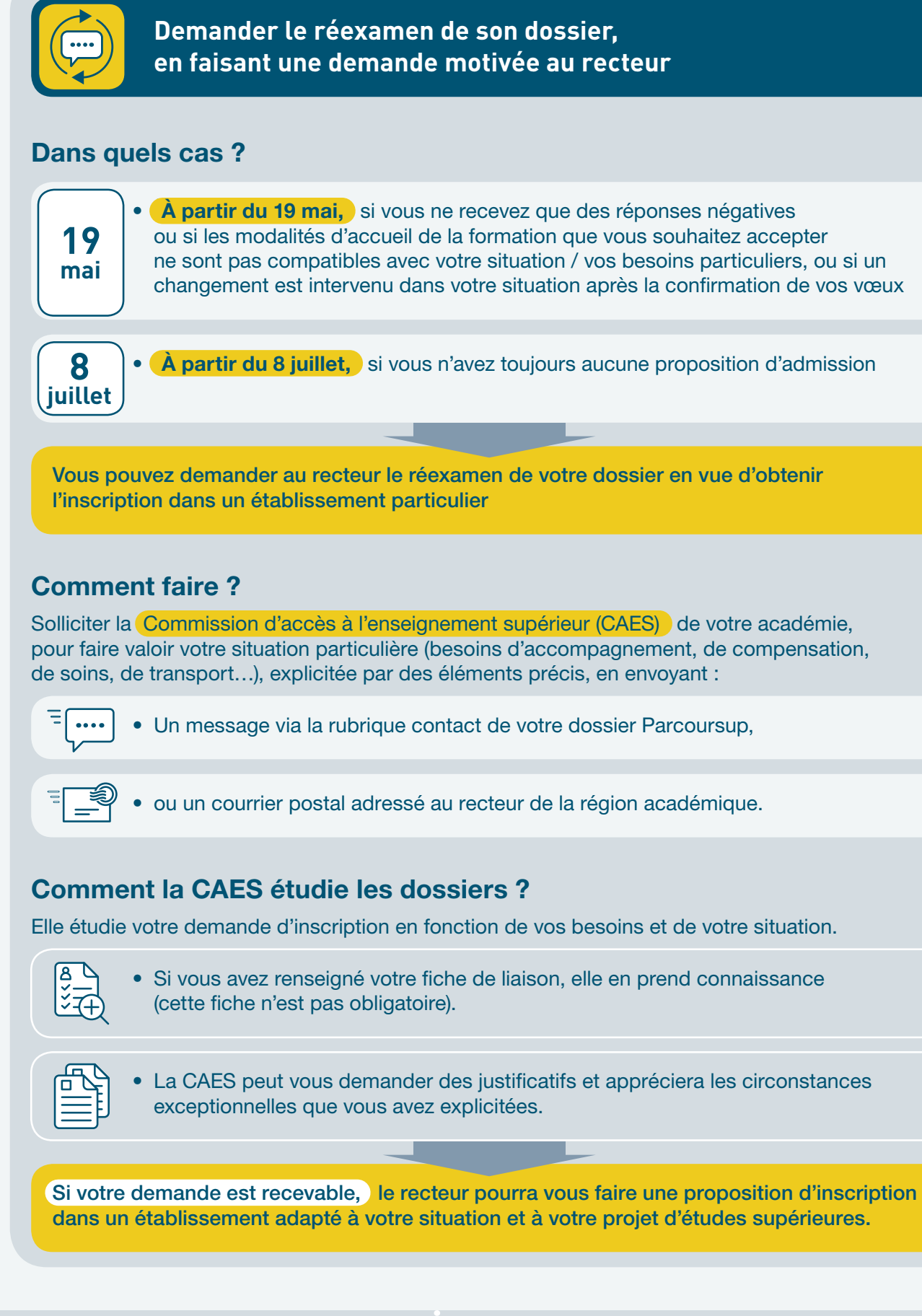

10 11

Le numéro vert (0 800 400 070

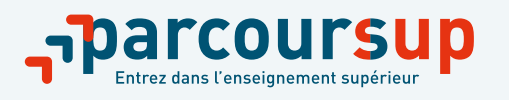

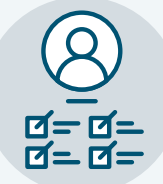

# **L'INSCRIPTION ADMINISTRATIVE DANS VOTRE FUTUR ÉTABLISSEMENT**

**L'inscription administrative est la dernière étape à effectuer avant votre entrée dans l'enseignement supérieur.** 

Chaque établissement a ses propres modalités d'inscription, mais les dates d'inscription dans toutes les formations respectent les principes suivants :

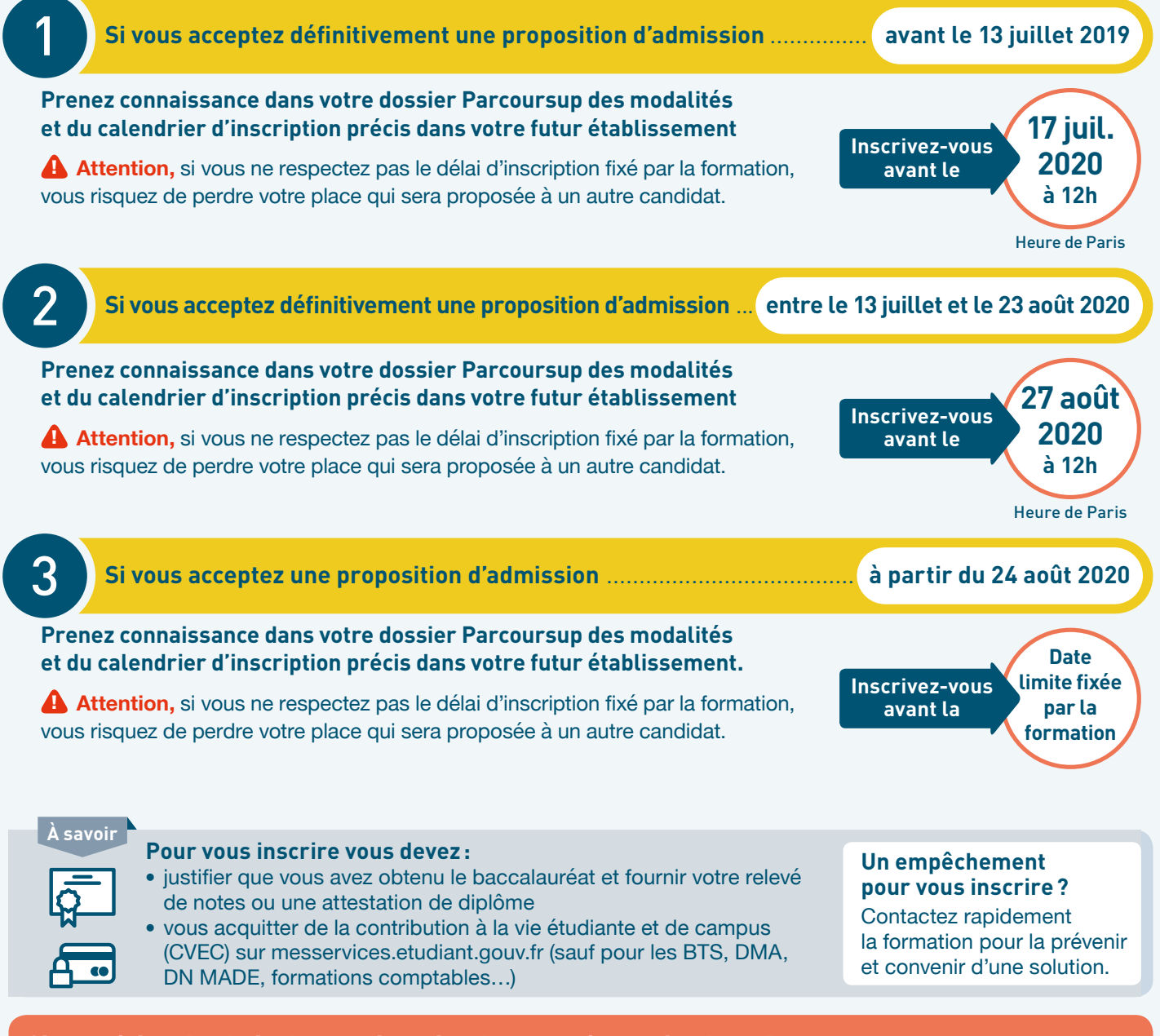

#### Si vous faites le choix de vous inscrire dans une formation hors Parcoursup:

**Vous devez télécharger votre attestation de désinscription de Parcoursup (ou non-inscription).** Elle est indispensable pour vous inscrire dans votre future formation et disponible dans votre dossier Parcoursup (ou dans la rubrique «questions fréquentes» pour l'attestation de non‑inscription).

# <span id="page-9-0"></span>**FICHE 4 UN ACCOMPAGNEMENT PERSONNALISÉ TOUT AU LONG DE LA PROCÉDURE**

## **Des temps d'échange et des services proposés aux candidats, tout au long de la procédure**

**Depuis le 20 décembre 2019**, des temps d'échange avec les candidats ont été organisés pour les informer, les orienter et répondre à leurs questions sur la procédure Parcoursup et leur projet. Ces temps d'échange se déroulent dans les lycées, dans les universités et avec l'appui des services d'orientation. En dépit du contexte d'urgence sanitaire et grâce à la continuité pédagogique et administrative assurée par les établissements, ces échanges se poursuivent au plus près des élèves et des étudiants. Les supports et dispositifs suivants complètent cet accompagnement :

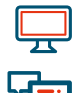

• des **vidéos tutorielles** et des **infographies** disponibles sur [Parcoursup.fr,](https://www.parcoursup.fr/index.php?desc=savoir_admission) qui expliquent d'une manière simplifiée et résumée les moments clés et le fonctionnement de la phase d'admission

• des **sessions de tchats** pour préparer la phase d'admission et lors de moments clés

• le **numéro vert Parcoursup**, disponible tous les jours de la semaine

• la **messagerie « Contact »** disponible dans le dossier du candidat

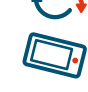

• des **campagnes d'appels téléphoniques** dédiées, à des moments clés de la phase d'admission, pour nouer un contact direct avec les candidats (ou leur famille)

• les **comptes sociaux Parcoursup** (Twitter, Facebook, Snapchat) donnent des informations sur la phase d'admission. Ils sont également un relais vers les académies si les candidats rencontrent des difficultés sur leur dossier.

## **Des entretiens individuels dès le début de la phase d'admission**

**À partir du 19 mai 2020**, les temps d'échange vont être poursuivis dans les lycées, les Centres d'Informations et d'Orientation et les universités pour les candidats qui n'ont demandé que des formations sélectives et qui ont été refusés sur l'ensemble de leurs vœux. Ils se dérouleront selon de modalités adaptées au contexte sanitaire. Cet accompagnement humain, au plus près des candidats, permettra un travail approfondi autour de leur projet afin de préparer la phase complémentaire qui débutera dès le 16 juin 2020.

## **La commission d'accès à l'enseignement supérieur dès les résultats du baccalauréat**

**Dès le début du mois de juillet**, lorsque les lycéens auront obtenu leurs résultats du baccalauréat, les « Commissions d'accès à l'enseignement supérieur » (CAES) se mettront en place pour accompagner, en proximité, chaque candidat en attente sur tous ses vœux ou demeuré sans proposition d'admission en phase complémentaire.

Les commissions, auxquelles participent les établissements d'enseignement supérieur, travailleront en lien avec les candidats pour qu'ils puissent redéfinir leur projet en fonction des places disponibles en phase complémentaire, en envisageant parfois une mobilité en dehors de leur académie ou encore en identifiant des formations auxquelles ils n'avaient pas pensé et qui sont en lien avec leur projet d'études.

## **À noter**

Pour les candidats justifiant d'une situation spécifique tenant à leur état de santé, à un handicap, à leur statut de sportif de haut niveau ou à des charges de famille, les commissions d'accès à l'enseignement supérieur pourront instruire les demandes de droit au réexamen formulées **dès le 19 mai 2020**.

# <span id="page-10-0"></span>**FICHE 5 L'AMBITION DE MOBILITÉ SOCIALE ET GÉOGRAPHIQUE DE PARCOURSUP**

La loi Orientation et Réussite des Étudiants du 8 mars 2018 a fait de la démocratisation de l'accès à l'enseignement supérieur une priorité. Pour soutenir cette ambition, les recteurs en lien avec les formations mettent en œuvre des priorités d'accès, afin d'encourager la mobilité sociale et géographique de tous.

## **Quels sont les priorités prévues par la loi du 8 mars 2018?**

La loi du 8 mars 2018 prévoit que soient mis en œuvre :

- **•** dans les filières sélectives et non sélectives publiques : **un taux minimal de bacheliers bénéficiaires d'une bourse nationale de lycée**
- **•** dans les filières non sélectives publiques pour lesquelles le nombre de vœux confirmés par les candidats est supérieur aux capacités d'accueil de la formation demandée : **un taux maximal de candidats résidant en dehors de l'académie où se situe la formation**

De plus, afin de favoriser l'orientation des bacheliers professionnels et technologiques vers les filières courtes de l'enseignement supérieur pour lesquelles ils sont le mieux préparés et qui favorisent ainsi leur réussite dans les études supérieures, les recteurs de région académique définissent :

- **•** pour l'accès aux STS : **un taux minimal de bacheliers professionnels retenus**
- **•** pour l'accès aux IUT : **un taux minimal de bacheliers technologiques retenus**

### **Comment sont fixés les taux? Où peut-on les consulter?**

Les taux sont fixés par les recteurs de région académique après concertation avec les présidents d'université ou les chefs d'établissements concernés. Pour les formations de l'enseignement agricole, les taux sont fixés par la DRAAF (direction régionale de l'alimentation, de l'agriculture et de la forêt).

Ils sont publiés dans un arrêté, pour chacune des régions académiques. Ils sont également affichés dans la rubrique « Contexte et chiffres » des fiches de présentation des formations accessibles via le moteur de recherche Parcoursup. Ils sont disponibles en mai 2020, avant le démarrage de la phase d'admission. La démarche est explicitée sur les sites institutionnels des académies.

#### **Pour l'année 2020, une approche harmonisée et extensive a été conduite, avec:**

- l'extension du principe des taux minimum de boursiers aux nouvelles formations intégrées sur la plateforme en 2020 (IEP, formations paramédicales, écoles du patrimoine, etc.) ;
- **•** l'extension du principe des taux minimum de boursiers aux nouveaux établissements d'enseignement supérieur privé d'intérêt général présents sur la plateforme Parcoursup et aux formations supérieures des lycées privés sous contrat de l'enseignement catholique et de l'enseignement laïc ;
- **•** la poursuite de la promotion de taux boursiers plus ambitieux pour les établissements relevant du périmètre des ministères de l'Éducation nationale et de la Jeunesse et de l'Enseignement supérieur, de la Recherche et de l'Innovation ;
- **•** l'encadrement des taux maximum de non-résidents de manière à favoriser la mobilité géographique ;
- **•** la promotion de taux plus homogènes et ambitieux pour favoriser l'accès des bacheliers professionnels et technologiques vers les filières courtes de l'enseignement supérieur, y compris les STS portées par les lycées privés sous contrat de l'enseignement catholique et de l'enseignement laïc.

# <span id="page-11-0"></span>**FICHE 6 LE SOUTIEN À LA MOBILITÉ DES LYCÉENS BOURSIERS**

Afin de donner le plus large choix possible à tous les candidats, le dispositif d'aide à la mobilité Parcoursup est reconduit en 2020.

Cette aide permet aux lycéens boursiers qui ont formulé au moins un vœu hors de leur académie de résidence de demander **une aide de 500€** versée directement à la rentrée universitaire.

Les lycéens boursiers pourront demander cette aide dès le 19 mai 2020.

#### **Qui est concerné?**

#### **Deux conditions applicables pour les lycéens boursiers :**

- être inscrit sur Parcoursup cette année et avoir confirmé au moins un vœu en dehors de son académie de résidence;
- avoir accepté définitivement une proposition d'admission (**OUI** ou **OUI-SI**) pour un vœu confirmé hors de son académie de résidence.

#### **Comment bénéficier de l'aide à la mobilité?**

Un bouton **«Infos aide à la mobilité »** en face du vœu correspondant à une formation en dehors de leur académie de résidence sera affiché.

Une fois que les candidats ont accepté définitivement une proposition d'admission (**OUI** ou **OUI-SI**) pour une formation en dehors de leur académie de résidence, ils pourront effectuer leur demande en ligne sur le portail : [messervices.etudiant.gouv.fr](https://www.messervices.etudiant.gouv.fr/envole/)

### **Comment l'aide à la mobilité est-elle attribuée?**

L'examen du dossier est réalisé par les services du CROUS qui décideront de l'attribution de l'aide en tenant compte notamment de l'impact financier que pourrait avoir la mobilité envisagée (éventuel déménagement, coût de la vie et frais d'installation, etc.).

L'aide est définitivement accordée au candidat une fois son inscription administrative validée par son futur établissement et sera versée en une seule fois au début de l'année universitaire.

Cette aide est cumulable avec une bourse sur critères sociaux, une allocation annuelle, une aide ponctuelle, une aide à la mobilité internationale ou une aide au mérite.

15

#### **Plus d'informations :**

[www.etudiant.gouv.fr/cid132810/aide-a-la-mobilite-parcoursup.html](https://www.etudiant.gouv.fr/cid132810/aide-a-la-mobilite-parcoursup.html)

# <span id="page-12-0"></span>**FICHE 7 LE MODULE PARCOURS+ POUR ÉLARGIR LES CHOIX DES CANDIDATS EN REPRISE D'ÉTUDES**

La plateforme Parcoursup par sa notoriété et l'offre de formation qu'elle propose (16800 formations d'enseignement supérieur) est désormais identifiée par l'ensemble des publics demandeurs d'une formation, quel que soit leur statut.

Ce constat a conduit le ministère de l'enseignement supérieur a travaillé en lien avec les partenaires de la formation professionnelle continue pour mieux informer et orienter les personnes déjà titulaires du baccalauréat ou d'un diplôme d'enseignement supérieur qui souhaitent reprendre des études et leur proposer des solutions pouvant répondre à leur demande et à leur situation. C'est le but du nouveau module : **Parcours+.**

Ce module s'adresse à toutes les personnes en reprise d'études, c'est-à-dire non scolarisées (ni dans le secondaire, ni dans le supérieur), et est directement accessible à celles qui ont obtenu leur baccalauréat depuis plus de quatre ans.

En 2020, 42840 candidats non scolarisés ont ainsi pu consulter l'offre de formation rassemblée sur le module Parcours+ dont 2/3 sont en activité professionnelle ou demandeur d'emploi.

### **Une analyse des besoins pour proposer une palette de réponses personnalisées**

Parcours+ permet de proposer, à toute personne signalant qu'elle est non scolarisée lors de son inscription sur Parcoursup, une démarche d'analyse de ses besoins et une sélection d'offres de formation adaptées et contextualisées.

Ces offres sont sélectionnées parmi la grande variété de **formations professionnelles** recensées sur le module, avec l'appui des partenaires :

- **•** Formations proposées sur les sites régionaux de formation professionnelle ;
- **•** Formation continue proposée en université ou école ;
- **•** Formations en institut de soins infirmiers (IFSI) et en établissement de formation au travail social (EFTS) accessibles aux candidats de la voie professionnelle
- **•** Formations à la régulation médicale et aux métiers du paramédical du ministère des Solidarités et de la Santé ;
- **•** Formations en alternance, hors Parcoursup, accessible via le Portail de l'Alternance;
- **•** Formations à distance proposées par le CNED ;
- **•** Formations professionnelles proposées par le ministère de l'Agriculture et de l'Alimentation ;

Le module Parcours+ permet également d'accéder à une **offre de services**, notamment l'application *Mon compte formation* du ministère du Travail ou le service de conseil en évolution professionnelle (CEP) organisé par France compétences.

# <span id="page-13-0"></span>**FICHE 8 NOS CONSEILS POUR LA PHASE D'ADMISSION**

**1 Avant le lancement de la phase d'admission, assurez-vous de bien avoir vos identifiants Parcoursup : votre numéro de dossier** (à ne pas confondre avec votre INE) **et votre mot de passe.** 

**Si vous les avez oubliés ou perdus, vous pouvez en faire la demande via la plateforme.**

> **2 Vérifiez vos alertes et tenez-vous bien informé car dès que vous recevez une ou plusieurs propositions d'admission, une alerte est envoyée chaque matin:**

- **dans votre messagerie personnelle;**
- **dans la messagerie intégrée à votre dossier Parcoursup;**
- **sur votre portable par sms et via l'application Parcoursup**

**3 N'oubliez pas de télécharger l'application Parcoursup disponible à partir du 19 mai et vérifiez le numéro de portable que vous avez renseigné dans votre profil Parcoursup pour vous assurer de bien recevoir les SMS.**

> **4 Soyez attentif aux délais de réponse de chaque proposition d'admission reçue, les dates limite sont affichées en face de chaque proposition d'admission reçue.**

 **Dès le 19 mai, si vous n'avez reçu que des réponses négatives de la part de formations sélectives: vous pouvez solliciter un entretien individuel auprès de votre lycée, d'un CIO ou d'un service d'orientation universitaire. Ce sera l'occasion de revoir votre projet et de préparer la phase complémentaire.**

> **6 Activez, si vous le souhaitez, le répondeur automatique à partir du 20 mai. Cette option vous permet d'organiser vos vœux en attente par ordre de préférence et dès qu'une proposition d'admission vous est faite, le répondeur automatique l'accepte à votre place. Plus besoin de consulter votre dossier!**

 **Si vous avez des questions sur la procédure ou votre dossier, n'hésitez pas à contacter les conseillers Parcoursup via:**

- **La rubrique contact depuis votre dossier;**
- **Numéro vert : 0 800 400 070 (du lundi au vendredi de 10h à 16h).**
- **Twitter : (@Parcoursup\_info);**
- **Facebook (ParcoursupInfo)**

**5**

**7**

**Retrouvez tous nos conseils, les tutos et les infographies à consulter sur la phase d'admission 2020 sur [Parcoursup.fr](https://www.parcoursup.fr/index.php?desc=savoir_admission)**